Pavé Tactile Sans Fil Dell TP713 Manuel d'utilisateur

### **Toute information contenue dans ce document est sujette à modifications sans préavis. © 2012 Dell Inc. Tous droits réservés.**

La reproduction de ce document, de quelque manière que ce soit, sans l'autorisation écrite de Dell Inc. est strictement interdite. Les marques utilisées dans ce texte: Microsoft<sup>®</sup> et Windows® **sont les marques ou les marques déposées** de Microsoft Corporation aux États-Unis et/ou dans d'autres pays; DELL™ et le logo de Dell sont les marques de Dell Inc.

Les autres marques et les noms commerciaux peuvent être utilisés dans ce document afin de faire référence aux entités se réclamant de ces marques et de ces noms ou de leurs produits. Dell Inc. rejette tout intérêt propriétaire aux marques et aux noms commerciaux autres que les siens.

#### **2012 - 10 Rév. A00**

#### **Restrictions et Divulgations juridiques**

Les informations contenues dans ce document, y compris toutes les instructions, les avertissements ainsi que les approbations réglementaires et les certifications, sont fournies par le fournisseur et elles n'ont pas été vérifiées de façon indépendante par Dell. Dell ne peut être tenu responsable des dommages causés en raison du respect ou du non respect de ces instructions.

Toutes les déclarations ou les affirmations relatives aux caractéristiques, aux capacités, aux vitesses ou aux qualifications des parties référencées dans ce document sont faites par le fournisseur et non par Dell. Dell déclare n'avoir aucune connaissance de l'exactitude, du niveau d'exhaustivité ou de la justification de telles déclarations. Toutes les questions et les commentaires concernant ces déclarations ou ces affirmations doivent être adressés au fournisseur.

#### **Règlements de l'exportation**

Le client reconnaît que ces Produits, qui peuvent inclure des technologies et des logiciels, sont sujets au droit de douane et aux lois et aux règlements de contrôle des exportations des États-Unis («U.S.») ainsi qu'ils peuvent être également sujets au droit de douane et aux lois et aux règlements de contrôle des exportations du pays où les produits sont fabriqués et/ou reçus. Le client s'engage à se conformer à ces lois et à ces règlements. En outre, en vertu du droit américain, les Produits ne peuvent pas être vendus, loués ou transférés à des utilisateurs finaux prohibés ou à des pays prohibés. En outre, les Produits ne peuvent pas être vendus, loués ou autrement transférés ou utilisés par un utilisateur engagé dans des activités liées aux armes de destruction massive, y compris mais sans s'y limiter, les activités liées à la conception, au développement, à la production ou à l'utilisation des armes, des matériaux ou des installations, de missiles nucléaires ou le soutien des projets liés aux missiles et aux armes chimiques ou biologiques.

## **Contenu**

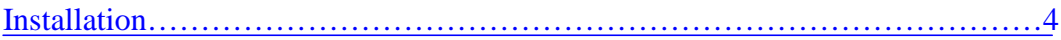

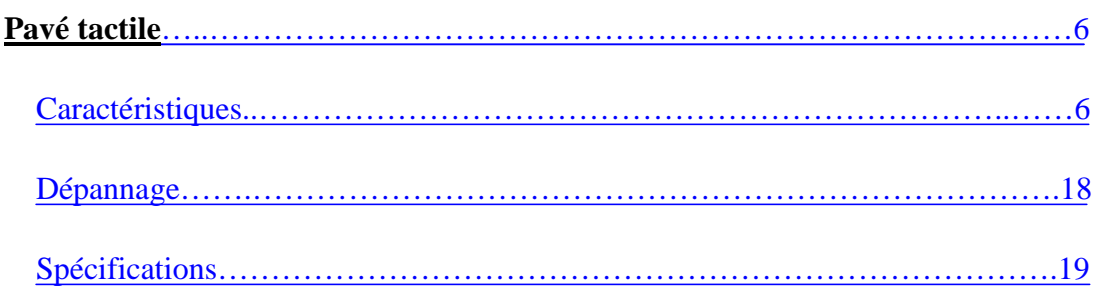

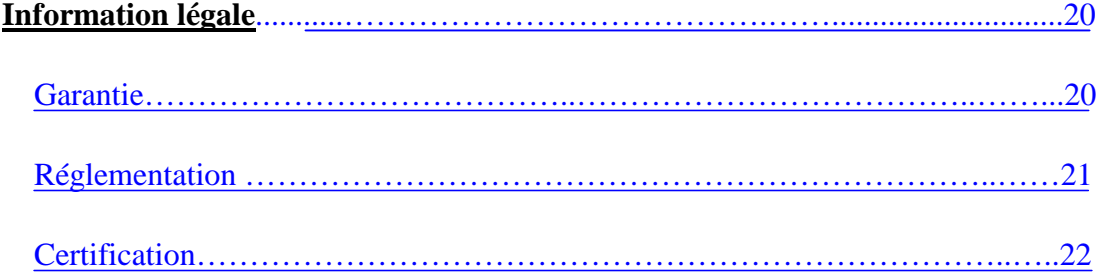

# **Installation: Pavé tactile sans fil Dell™ TP713**

## **Configurations du système requises**

Ce qui suit est une liste des configurations du système requises:

- Un port USB (pour le récepteur USB)
- Microsoft Windows 7 et 8.

### **Contenu de l'emballage**

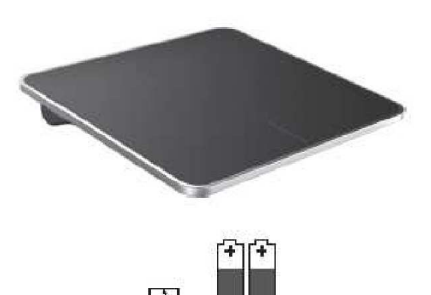

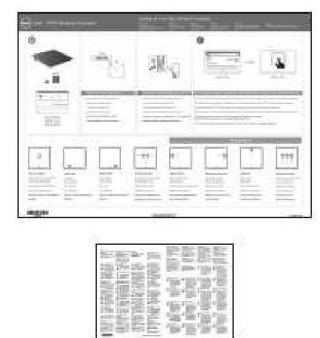

<u>"</u><br>Note: Les documents attachés varient selon les règlements du pays **d'**d'expédition.

### **Installation**

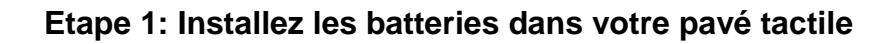

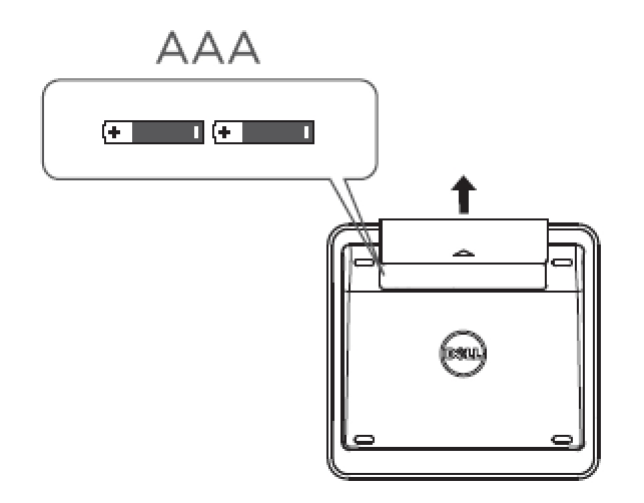

**Etape 2: Connectez le récepteur USB à votre ordinateur**

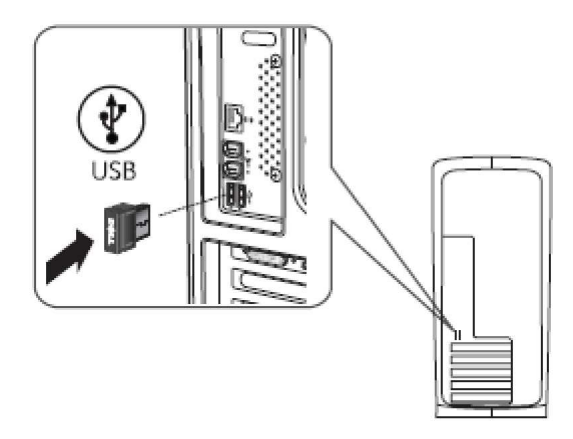

# **Caractéristiques: Pavé tactile sans fil Dell TP713**

### **Vue avant**

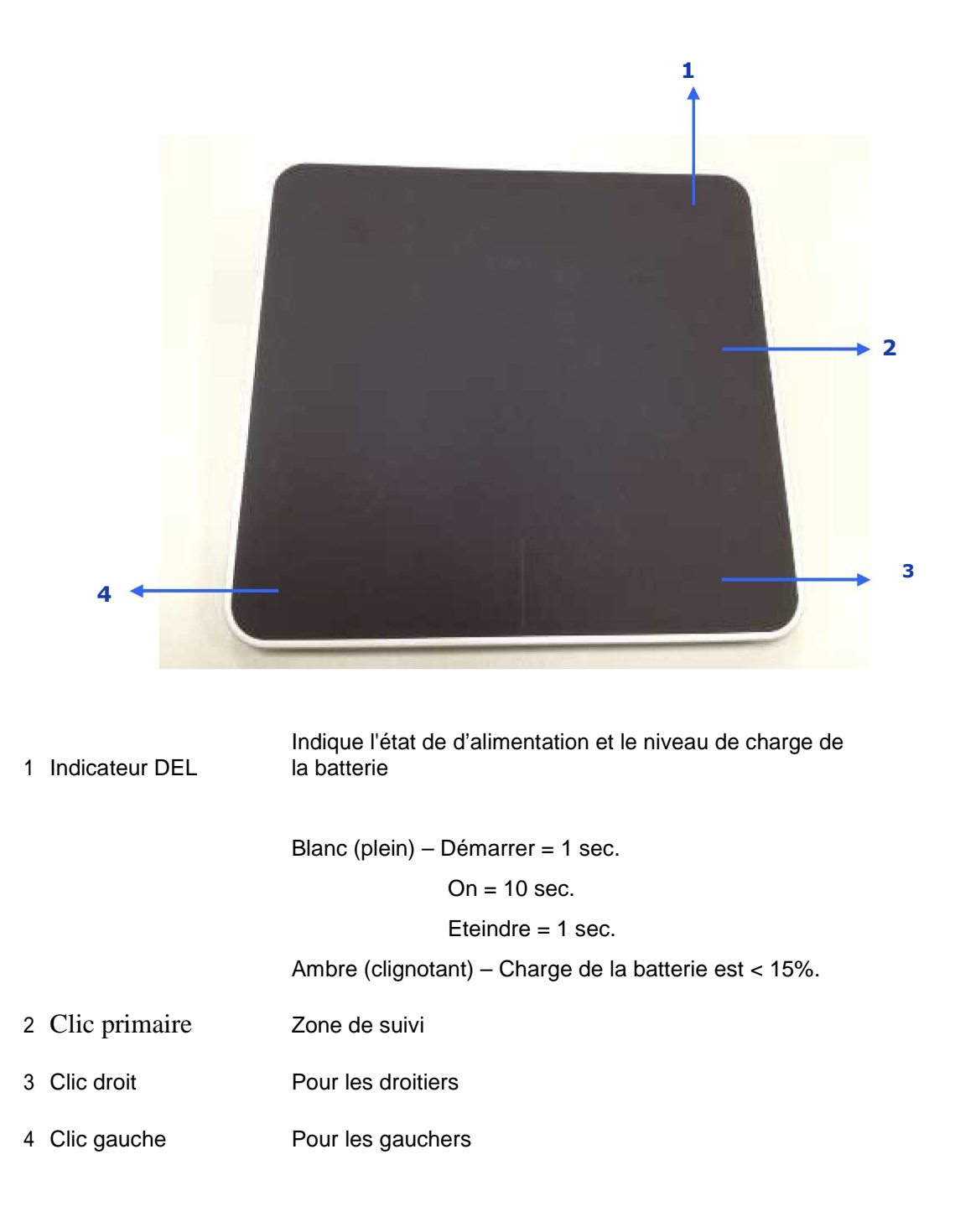

## **Vue arrière**

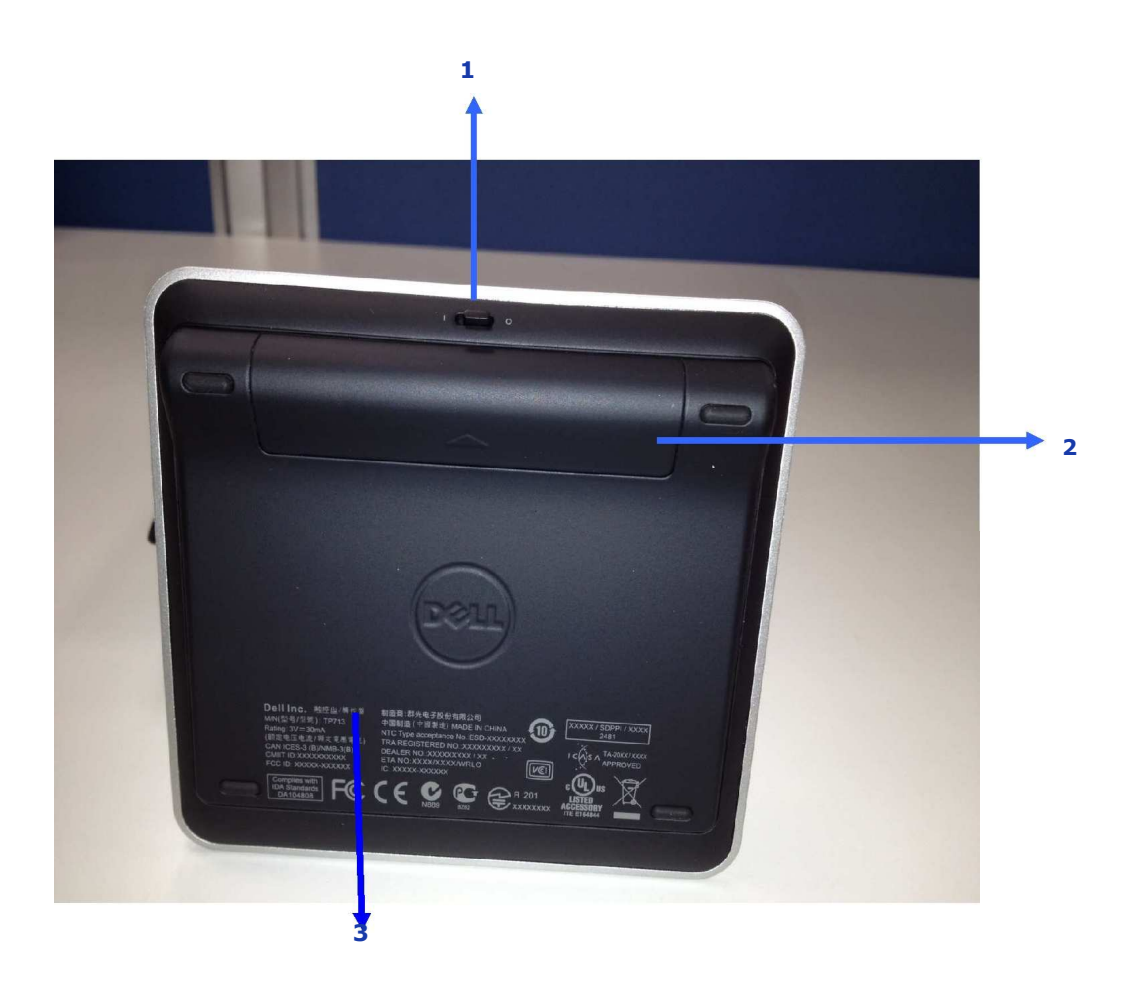

- 1. Interrupteur d'alimentation
- 2. Compartiment de la batterie
- 3. Numéro de modèle du produit: TP713

## **Fonctions gestuelles dans les deux systèmes Win 8 & Win 7**

# Pavé tactile sans fil TP713 | Win 8 and Win 7

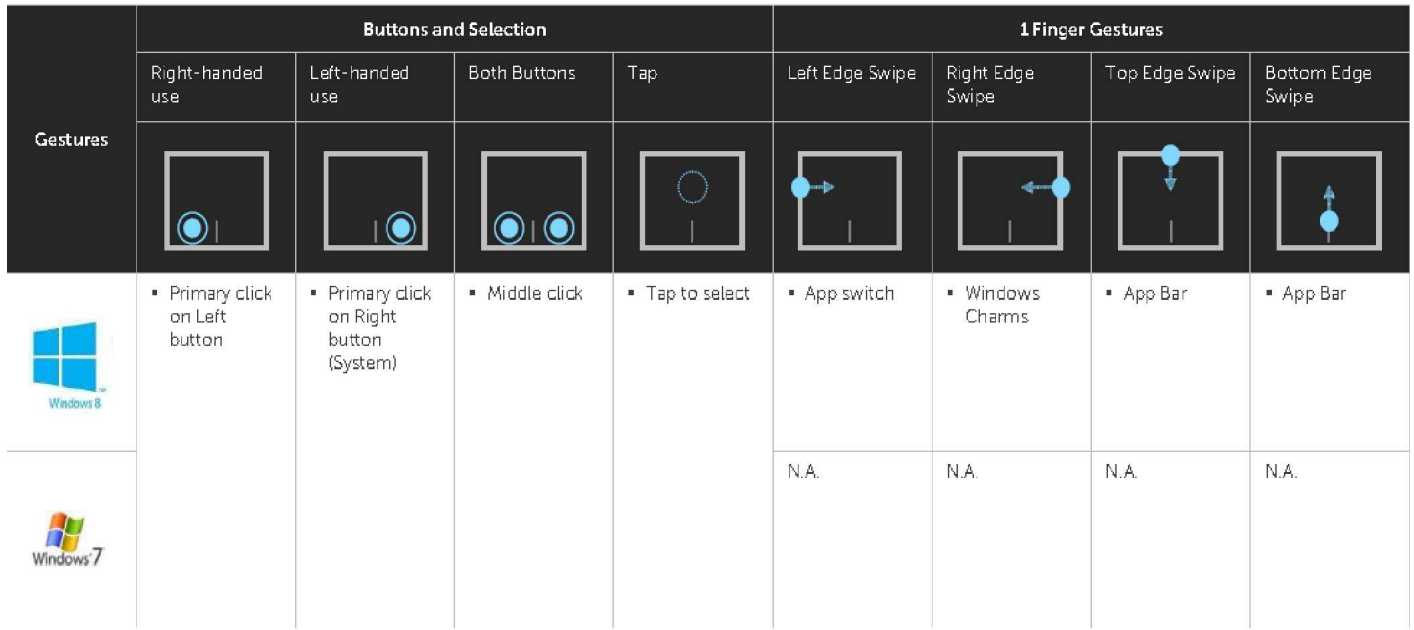

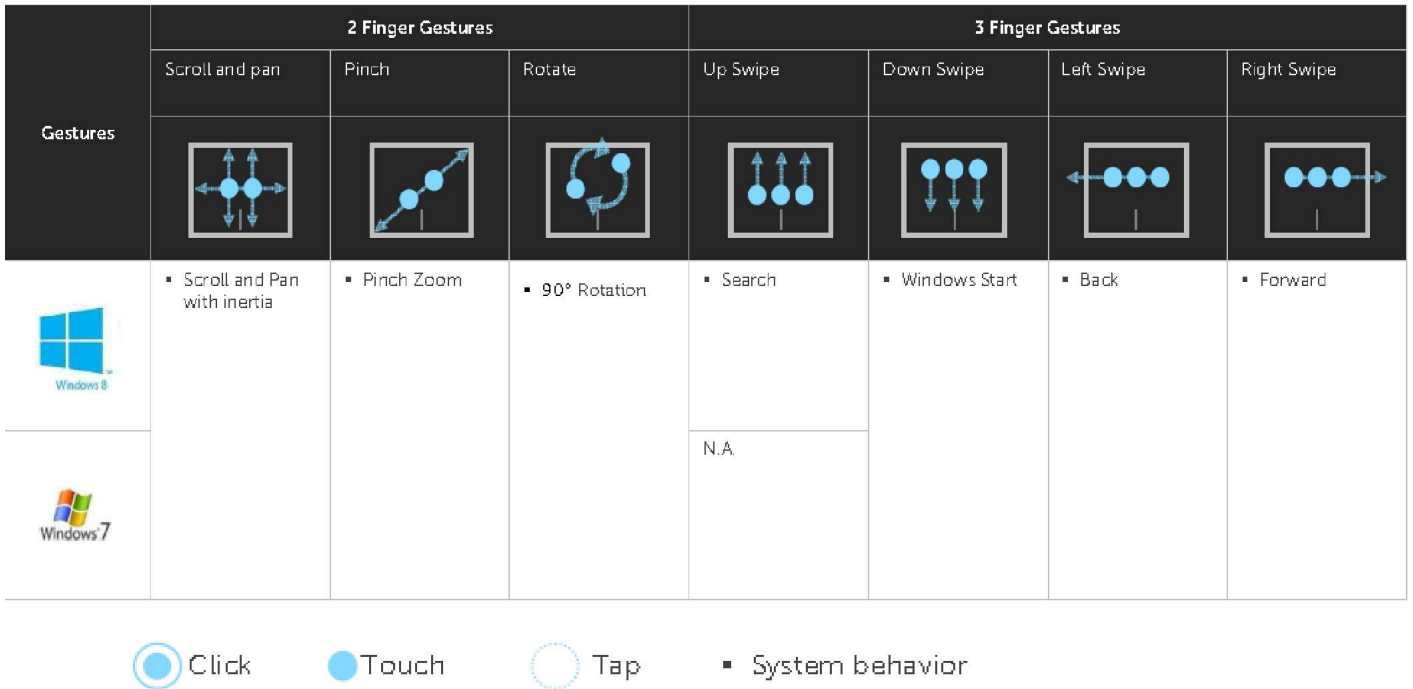

## **Démo gestuelle**

**Pour les gestes complets, téléchargez et installez la démo gestuelle Dell TP713 sur support.dell.com.**

#### **Touches: Cliquez et tapez**

#### **Tapez à sélectionner**

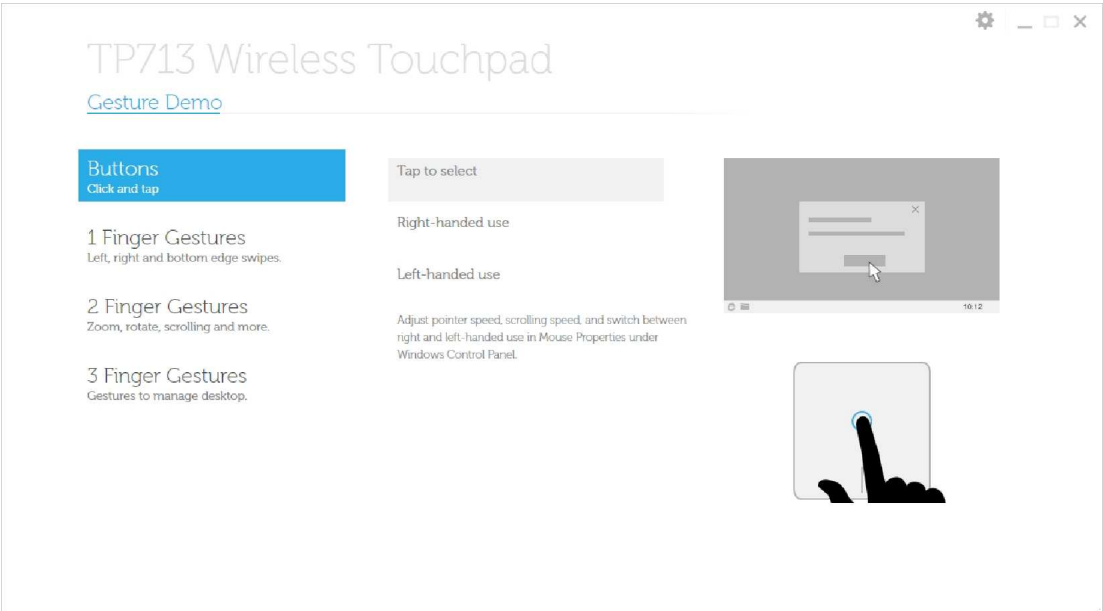

#### **Les droitiers**

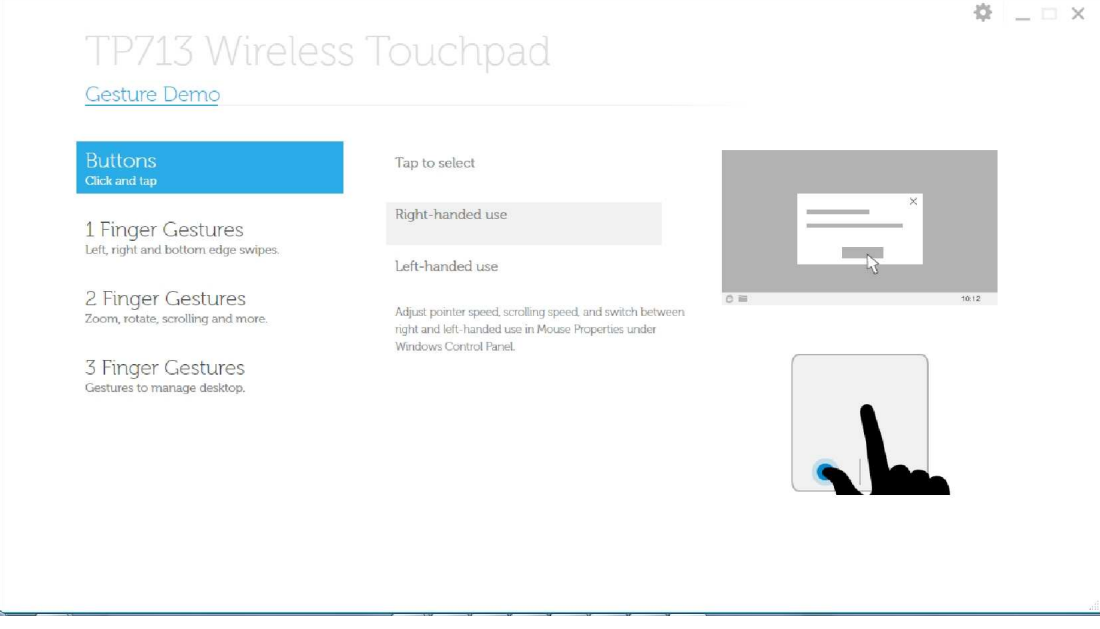

**www.dell.com | support.dell.com 9**

### **Les gauchers**

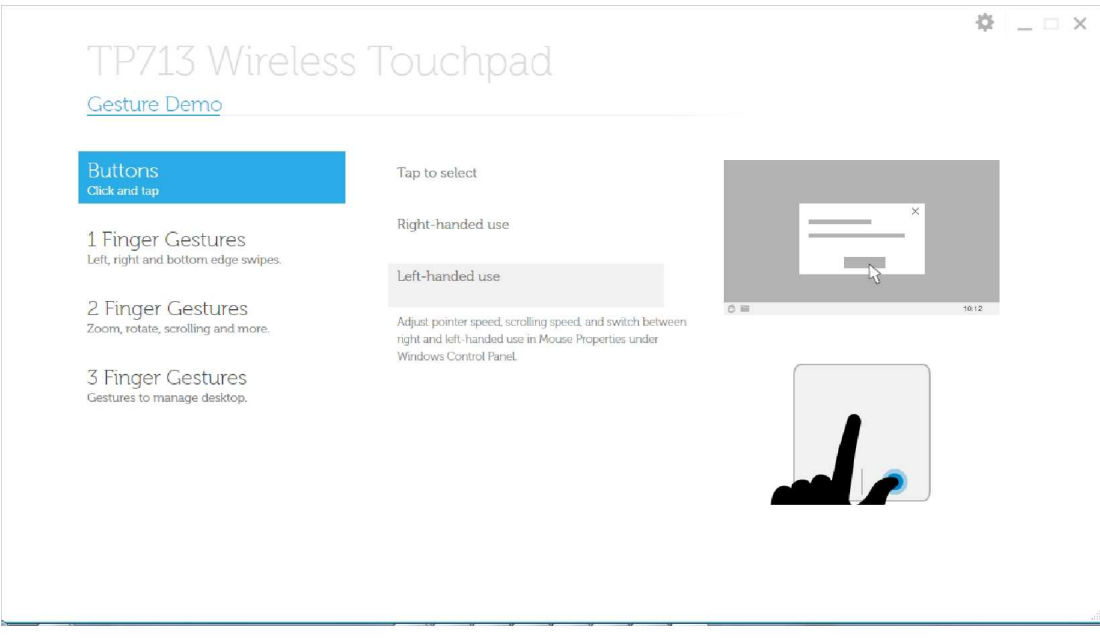

Note: **Pour les gauchers, téléchargez et installez l'agent de pavé tactile sans fil** 

**Dell TP713 sur support.dell.com.**

### **1 Gestes tactiles: Balise du bord gauche, droit et bas**

#### **Balise du bord haut – Barre App**

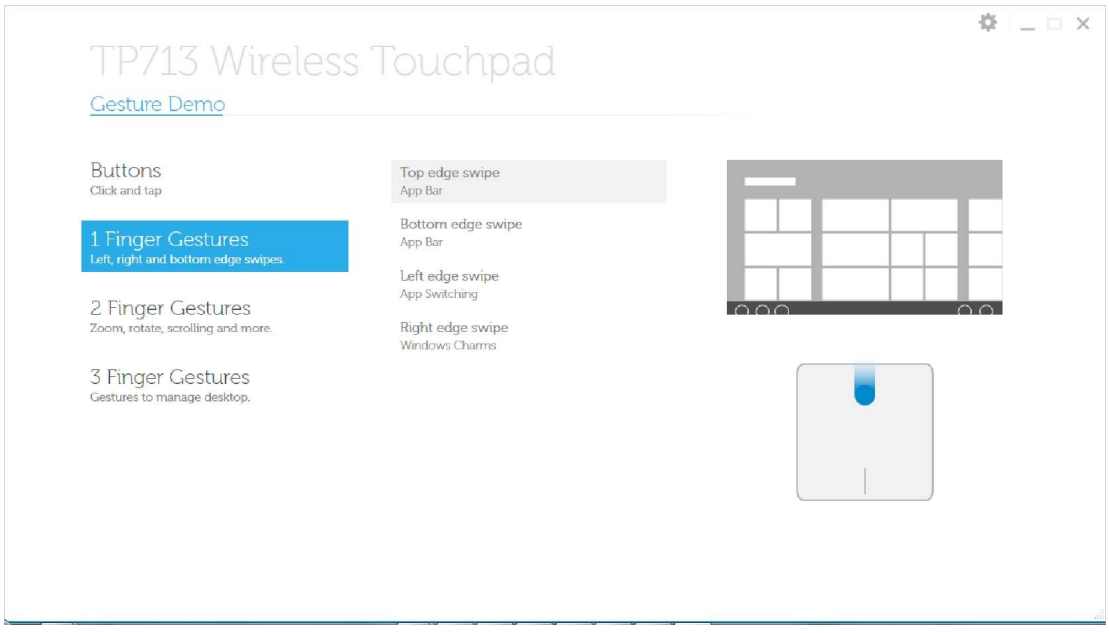

**www.dell.com | support.dell.com 10**

### **Balise du bord bas – Barre App**

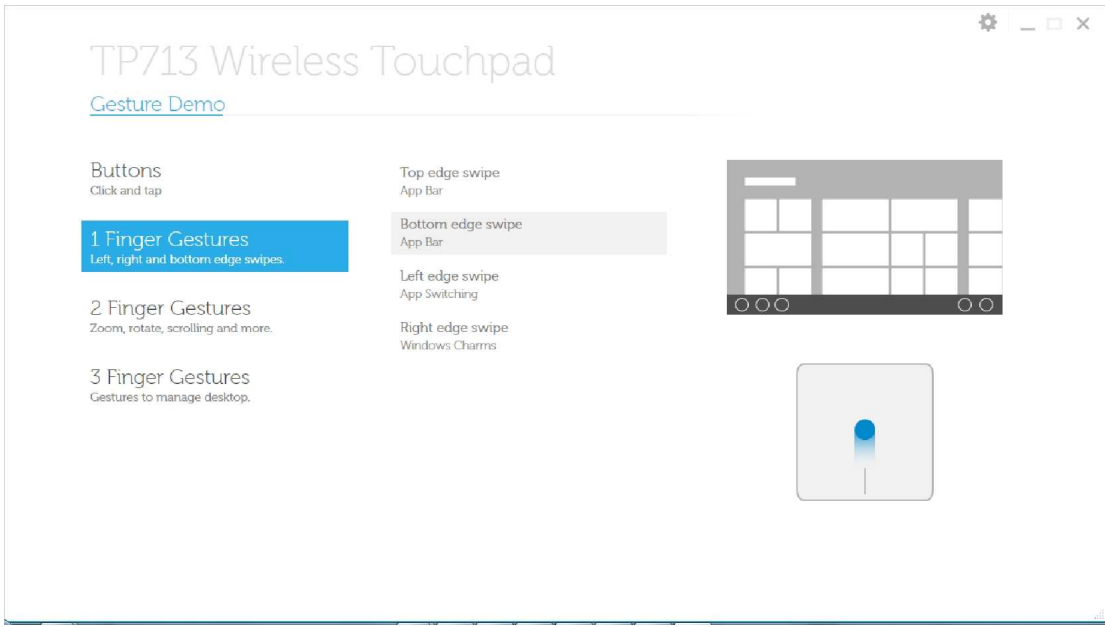

#### **Balise du bord gauche – Commutateur App**

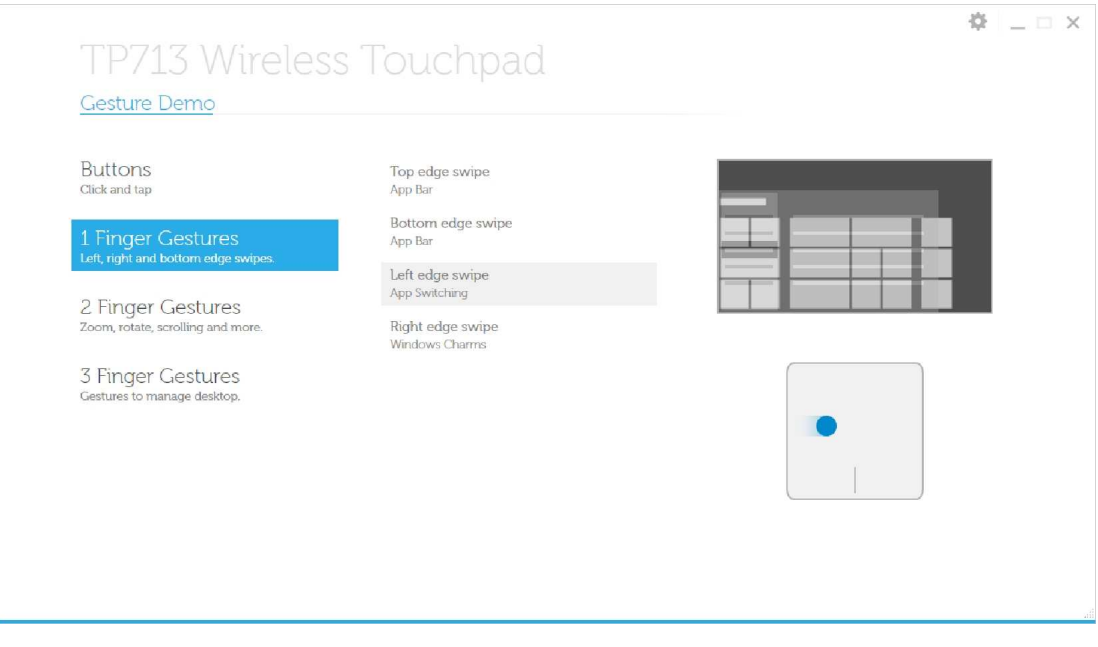

#### **Balise du bord droit – Windows Charms**

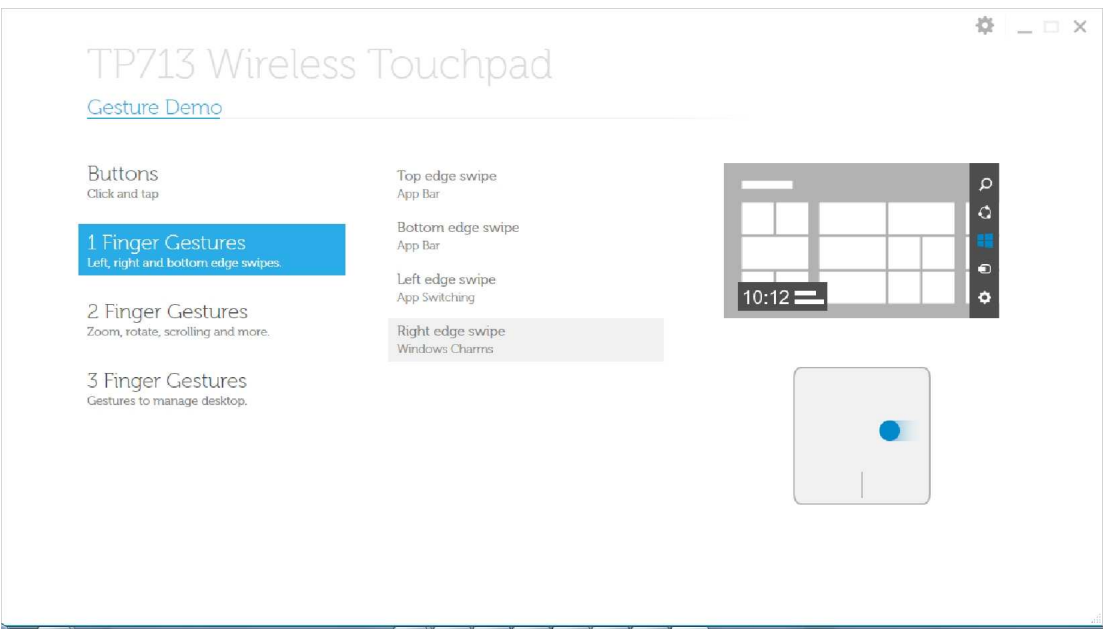

### **2 Gestes tactiles: Zoom, rotation, défilement et d'autre**

#### **Zoom-pincée**

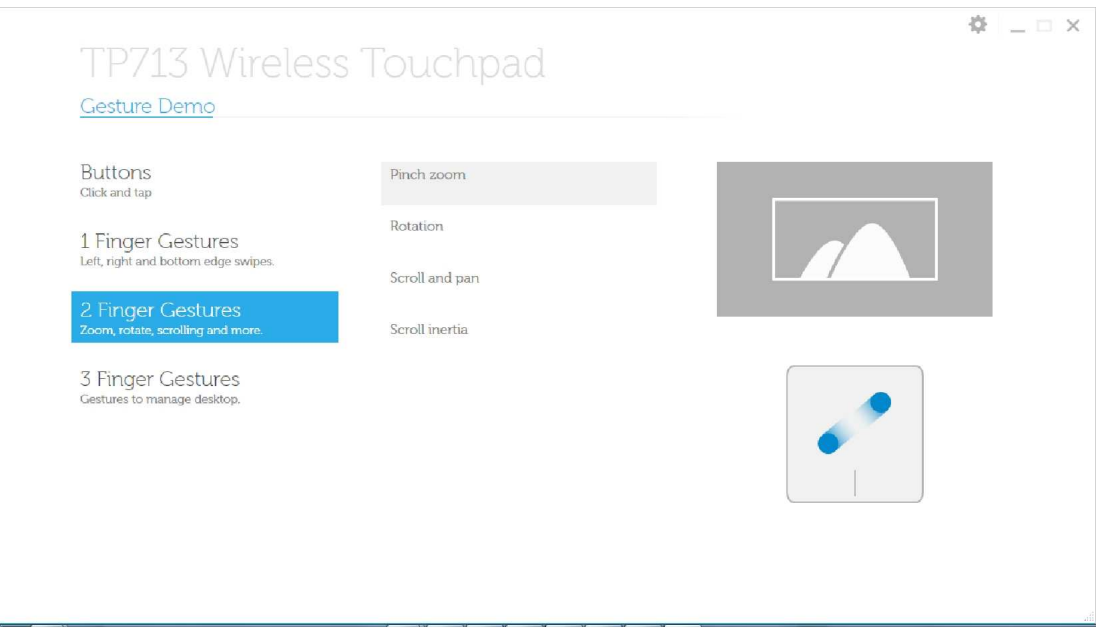

#### **Rotation**

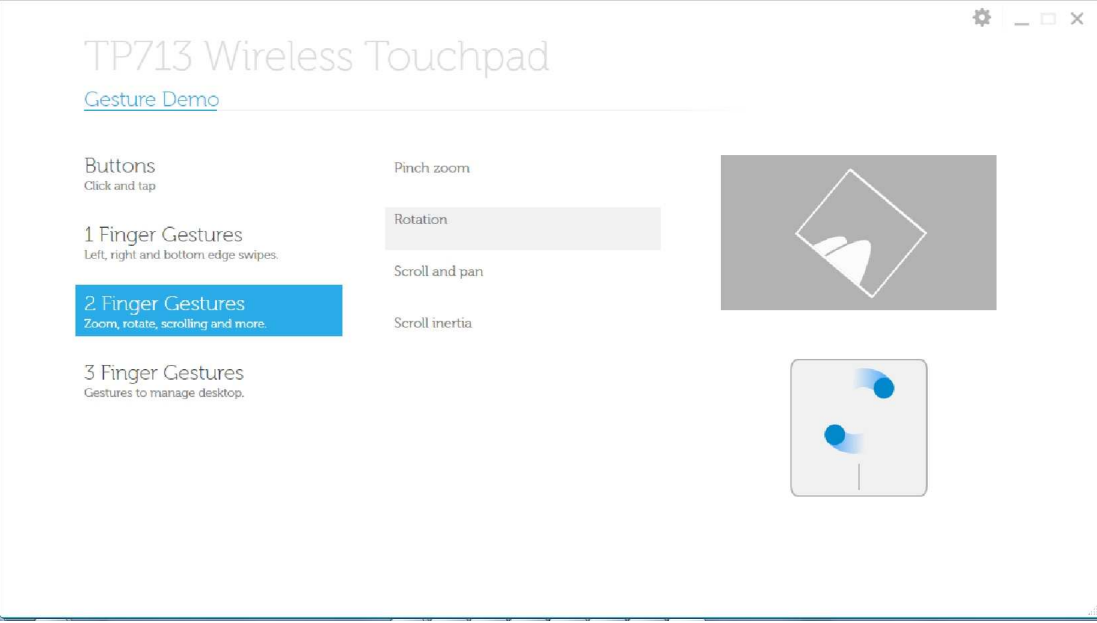

#### **Défilement et vue panoramique**

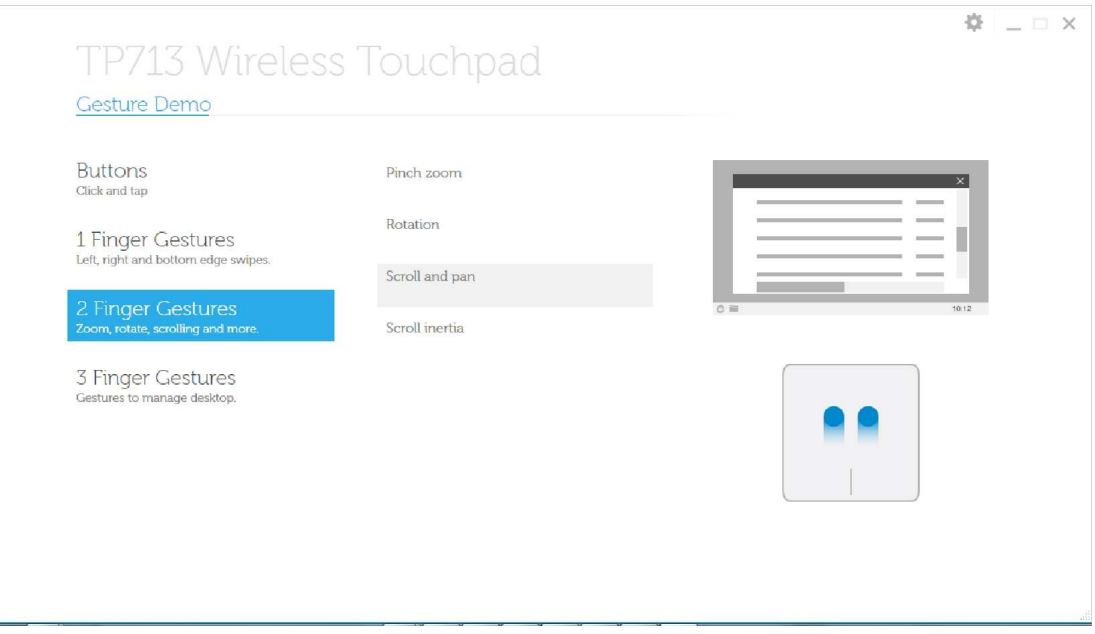

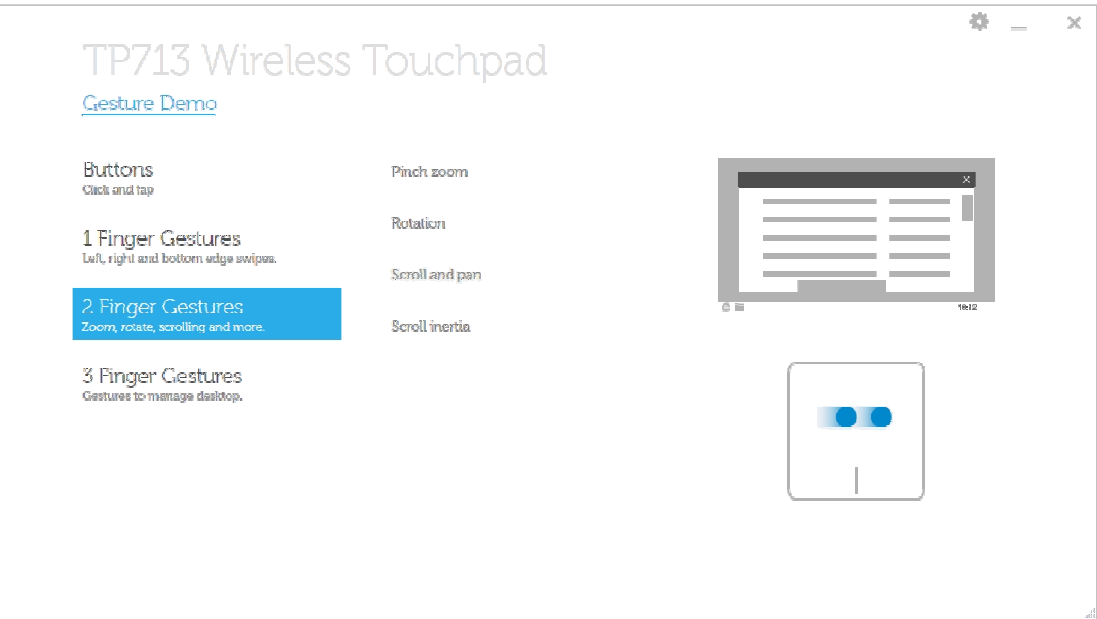

#### **Défilement d'inertie**

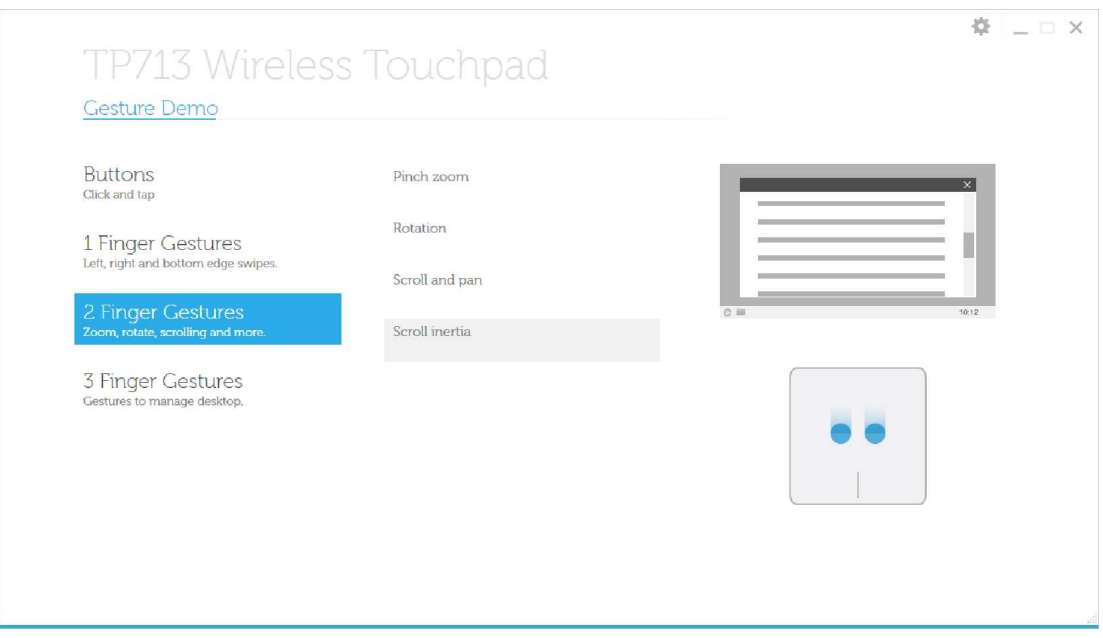

**3 Gestes tactiles: Gestes de gestion de l'ordinateur**

### **Balise en haut – Recherche App**

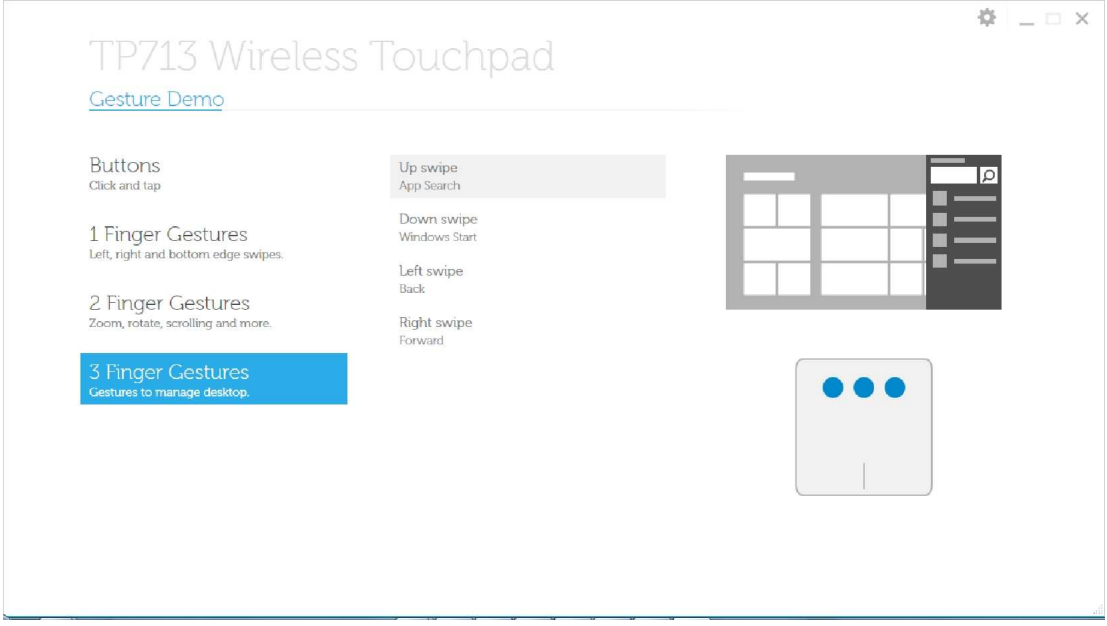

### **Balise en bas – Démarrage Windows**

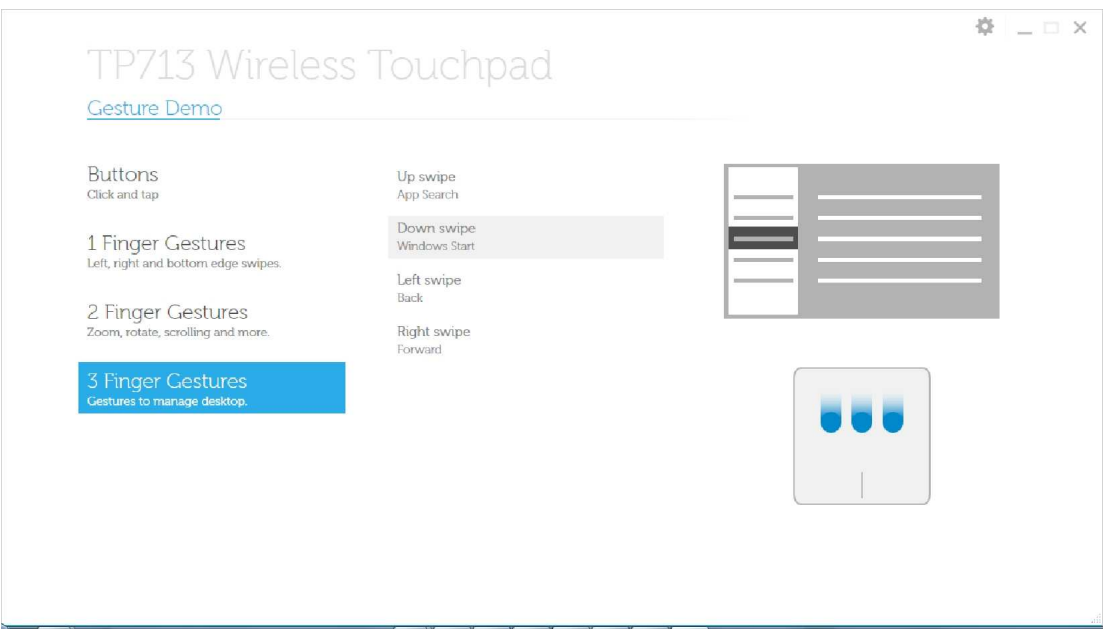

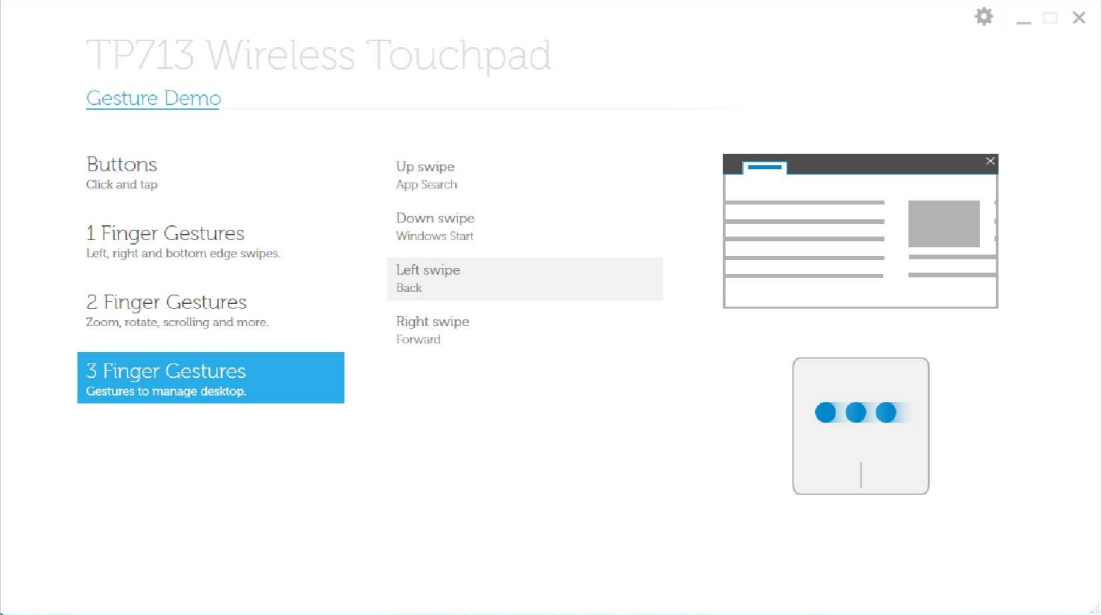

#### **Balise à droite – Suivant**

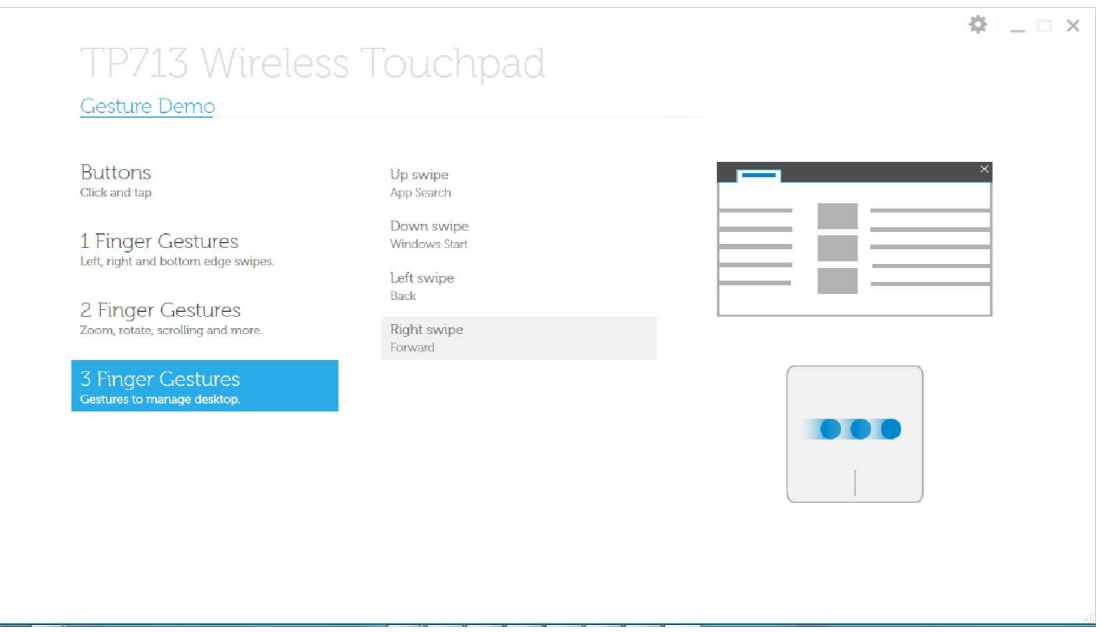

**Pour en avoir le manuel d'utilisateur en ligne, téléchargez-le sur la page A PROPOS de la démo gestuelle Dell TP713.** 

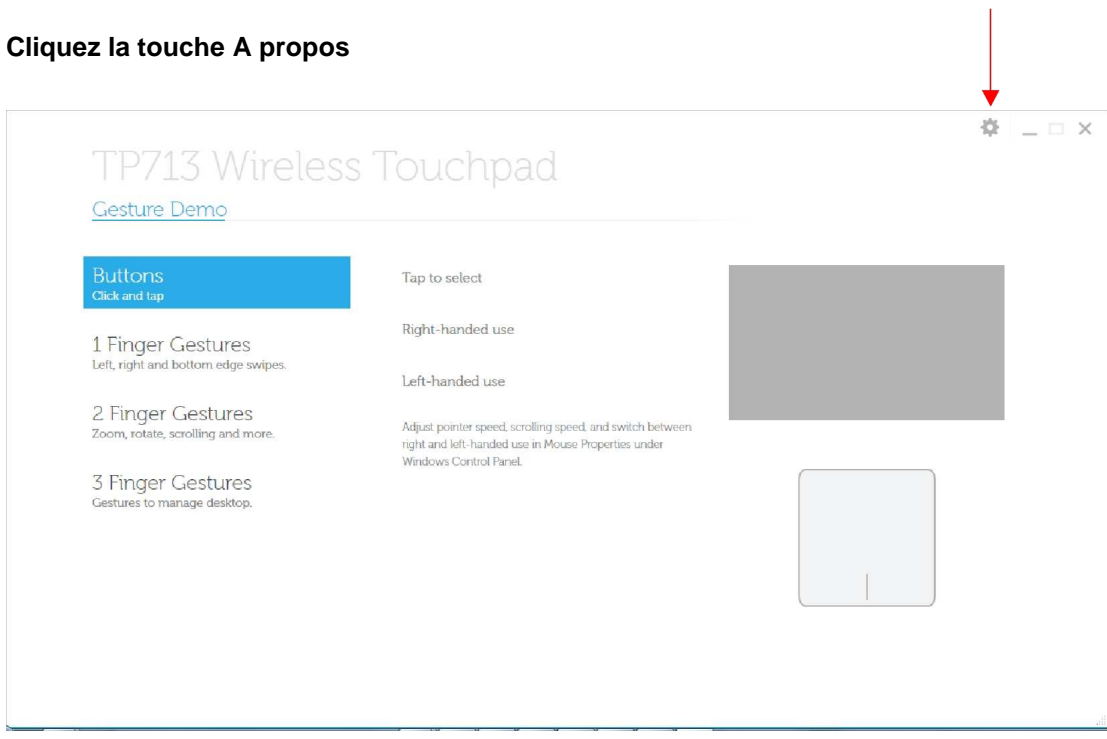

### **Page A propos**

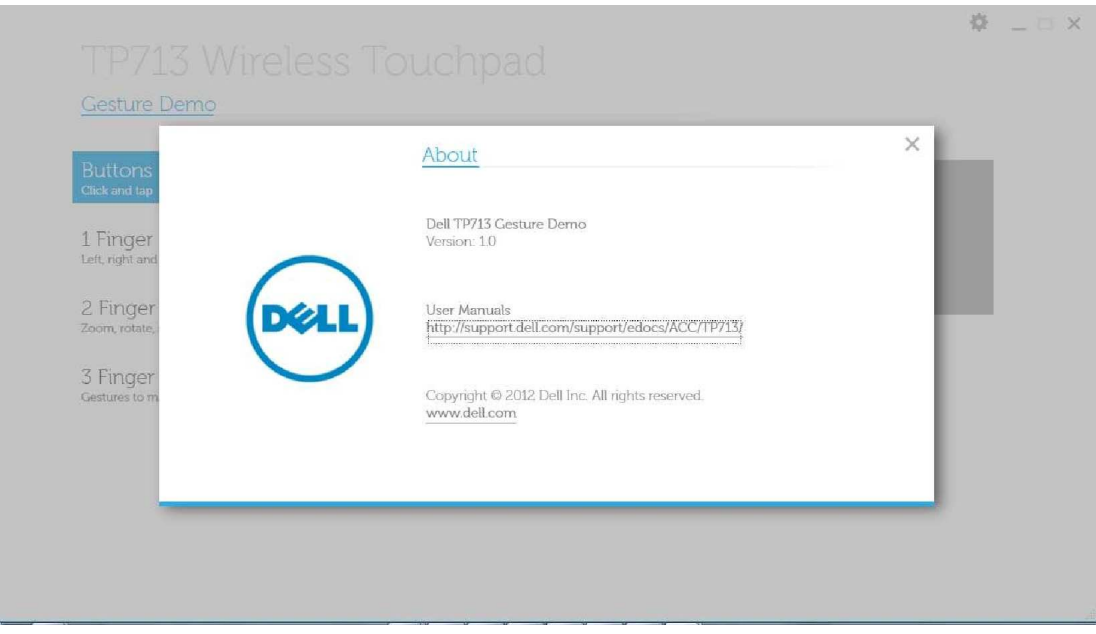

# **Dépannage: Pavé tactile sans fil Dell™ TP713**

Si vous avez des problèmes avec votre pavé tactile:

- Vérifiez si les batteries sont correctement insérées.
- Vérifiez si l'interrupteur d'alimentation du pavé est en position On.
- Retirez et réinstallez les batteries. L'indicateur de l'état d'alimentation se démarre (plein blanc) pour 10 secondes, puis s'éteint.
- Retirez et réinsérez le récepteur USB à nouveau.
- Redémarrez votre ordinateur.
- Insérez le récepteur USB dans un autre port USB de votre ordinateur.

# **Spécifications: Pavé tactile sans fil Dell™ TP713**

## **Générales**

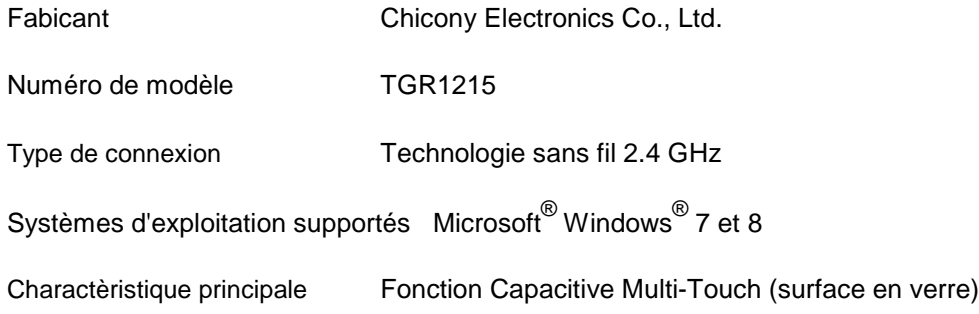

## **Electriques**

Tension de fonctionnement 2.0V - 3.2V

Batteries requises 2\*AAA

## **Caractéristiques physiques**

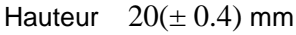

Longuer  $130(\pm 0.5)$  mm

Largeur  $122(\pm 0.5)$ .mm

Poids 205gw avec les batteries

## **Environmentales**

Température de fonctionnement 0  $\mathbb{C}$  - 40  $\mathbb{C}$ 

Température de stockage  $-40 \text{ C} - 65 \text{ C}$ 

Humidité de fonctionnement Humidité relative maximale 90%, sans condensation

Humidité de stockage Humidité relative maximale 95%, sans condensation

## **2.4 GHz Sans fil**

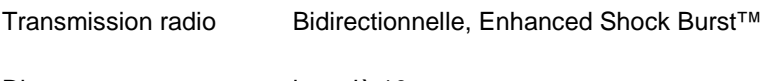

Distance jusqu'à 10m

# **Garantie: Pavé tactile Dell™ TP713**

#### **Garanties limitées et Polices de retour**

Les produits de la marque Dell ont une garantie sur le matériel limitée à un (1) an. Si acheté avec le système Dell, il inclut la garantie sur le système.

Pour les clients des États-Unis: L'achat et l'utilisation de ce produit sont sujets à l'accord de l'utilisateur final de Dell, que vous pouvez trouver sur www.dell.com/terms. Ce document contient une clause d'arbitrage obligatoire.

Pour les clients de L'Europe, du Moyen-Orient et de l'Afrique: Les produits de la marque Dell, vendus et utilisés, sont sujets aux droits des consommateurs juridiques nationaux, aux termes de toute convention de vente détaillant qui vous avez conclu (qui s'appliqueront entre vous et le détaillant) et aux termes du contrat d'utilisateur final de Dell. Dell peut également fournir une garantie matériel supplémentaire - tous les détails du contrat utilisateur final Dell et les conditions de garantie peuvent être trouvés sur www.Dell.com, en sélectionnant votre pays de la liste au bas de la page "Acceuil", puis, en cliquant "Termes et Conditions" pour termes pour les utilisateurs finaux ou "Assistance" pour les termes de garantie.

POUR LES CLIENTS HORS DES ETATS-UNIS: Les produits de la marque Dell, vendus et utilisés, sont sujets aux droits des consommateurs juridiques nationaux, aux termes de toute convention de vente détaillant qui vous avez conclu (qui s'appliqueront entre vous et le détaillant) et aux termes du contrat d'utilisateur final de Dell. Dell peut également fournir une garantie matériel supplémentaire - tous les détails du contrat utilisateur final Dell et les conditions de garantie peuvent être trouvés sur www.Dell.com, en sélectionnant votre pays de la liste au bas de la page "Acceuil", puis, en cliquant "Termes et Conditions" pour termes pour les utilisateurs finaux ou "Assistance" pour les termes de garantie.

# **Réglementation: Pavé tactile Dell™ TP713**

Modèle de périphérique de pavé par réglementation: TP713

Modèle de récepteur par réglementation: RG-1216

## **Information sur réglementation**

Ces appareils sont conformes à la Partie 15 de la réglementation FCC. Le fonctionnement des appareils est sujet à deux conditions suivantes: (1) Les appareils ne doivent pas provoquer d'interférences nuisibles, et (2) Les appareils doivent accepter toute interférence pouvant causer un fonctionnement indésirable.

Cet équipement a été testé et jugé conforme aux limites établies pour un appareil numérique de classe B, conformément à la Partie 15 de la réglementation FCC. Ces limites sont conçues afin de fournir une protection raisonnable contre les interférences nuisibles dans une installation résidentielle. Cet équipement génère, utilise et peut émettre de l'énergie de fréquence radio. Si l'équipement n'est pas installé et utilisé conformément aux instructions, il peut causer des interférences nuisibles aux communications radio. Cependant il n'y a aucune garantie que telles interférences ne se produiront pas dans une installation particulière. Si cet équipement provoque des interférences nuisibles à la réception radio ou télévision (ce qui peut être déterminé en mettant l'équipement hors et sous tension), l'utilisateur est encouragé à essayer de corriger les interférences, en prenant une ou plusieurs des mesures suivantes:

- Relocaliser cette appareil.
- Augmenter la distance entre l'appareil et le récepteur.
- Brancher l'appareil à une prise du circuit différent de celui des autres appareils électroniques.
- Consulter le revendeur ou un technicien radio expérimenté pour l'assistance.

#### **Approbation par les agences:**

C-Tick, FCC - ID, CE, cULus, Canada IC - ID, SRRC, Inde WRLO, VCCI, TELEC, Thaïlande NTC, Singapour IDA, Malaisie SIRIM, Indonésie SDPPI, Philippines NTC, Arabie Saoudite (CITC & SASO), UAE TRA, Koweit MoC, GOST, Afrique du Sud ICASA.

# **Certifications: Pavé tactile Dell™ TP713**

Logo Microsoft WHQL

## **Logo Microsoft WHQL**

Le pavé tactile Dell™ TP713 a passé les tests de Logo WHQL par Microsoft Windows Hardware Quality Labs.

Logo WHQL est un système de certification opéré par Microsoft Windows Hardware Quality Labs. Dans ce cas, il s'assure que le matériel est compatible avec les systèmes d'exploitation Microsoft. Le pavé est qualifié par l'utilisation de kits de tests WHQL et inclus dans la Liste de compatibilité matérielle Microsoft.